## **Flights changes history**

## **Flights changes history**

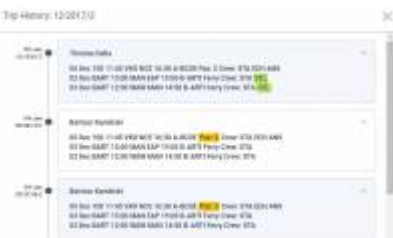

Flights changes history - an option to check all actions done in the trip

To check all **changes** done in the flight you need to right-click with the mouse over a selected flight andclick a link  $\Box$  SHOW TRIP HISTORY which opens a new window, where all changes are displayed.

In the changes history window Leon shows **chronological** list of all changes (the latest on top). The colours indication shows added data in green, changed data in yellow and removed data in red.

When you click on the changed detail, Leon highlights previous entrances of the same detail. On the screenshot below you can see highlighted STA 15:55, then also 15:43 (previous STA) and 14:42 (initial STA).

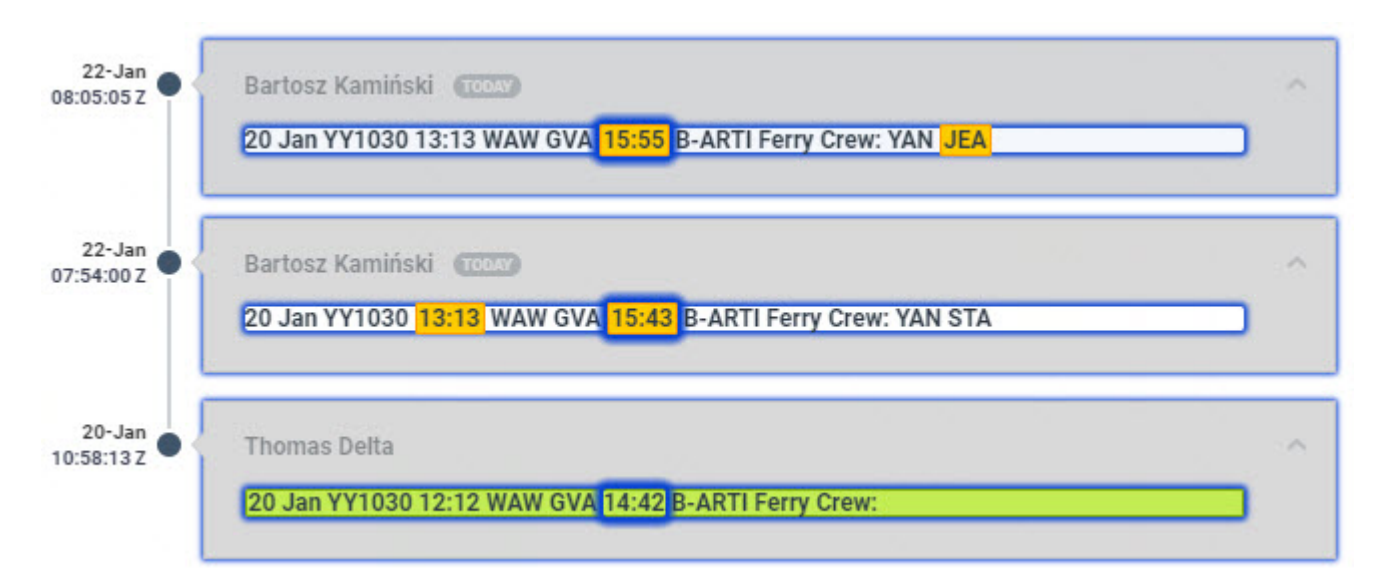

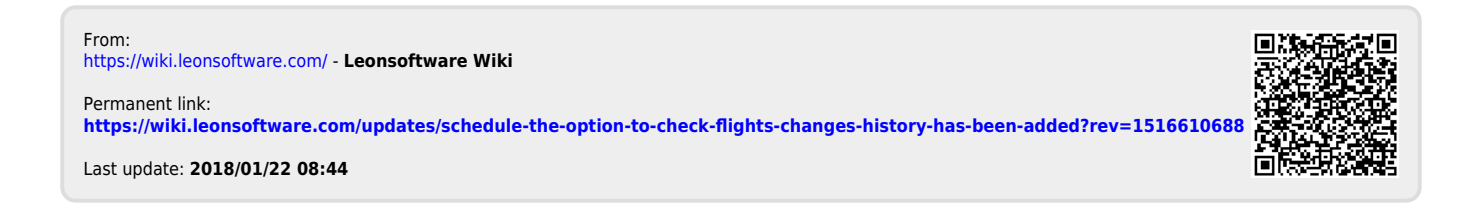